## Smart Client Operation Instruction

一、Installation

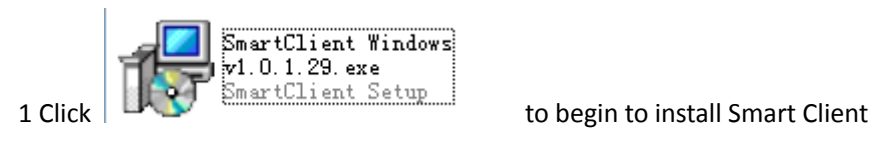

2 Click  $\sqrt{\frac{N}{k}}$  to continue

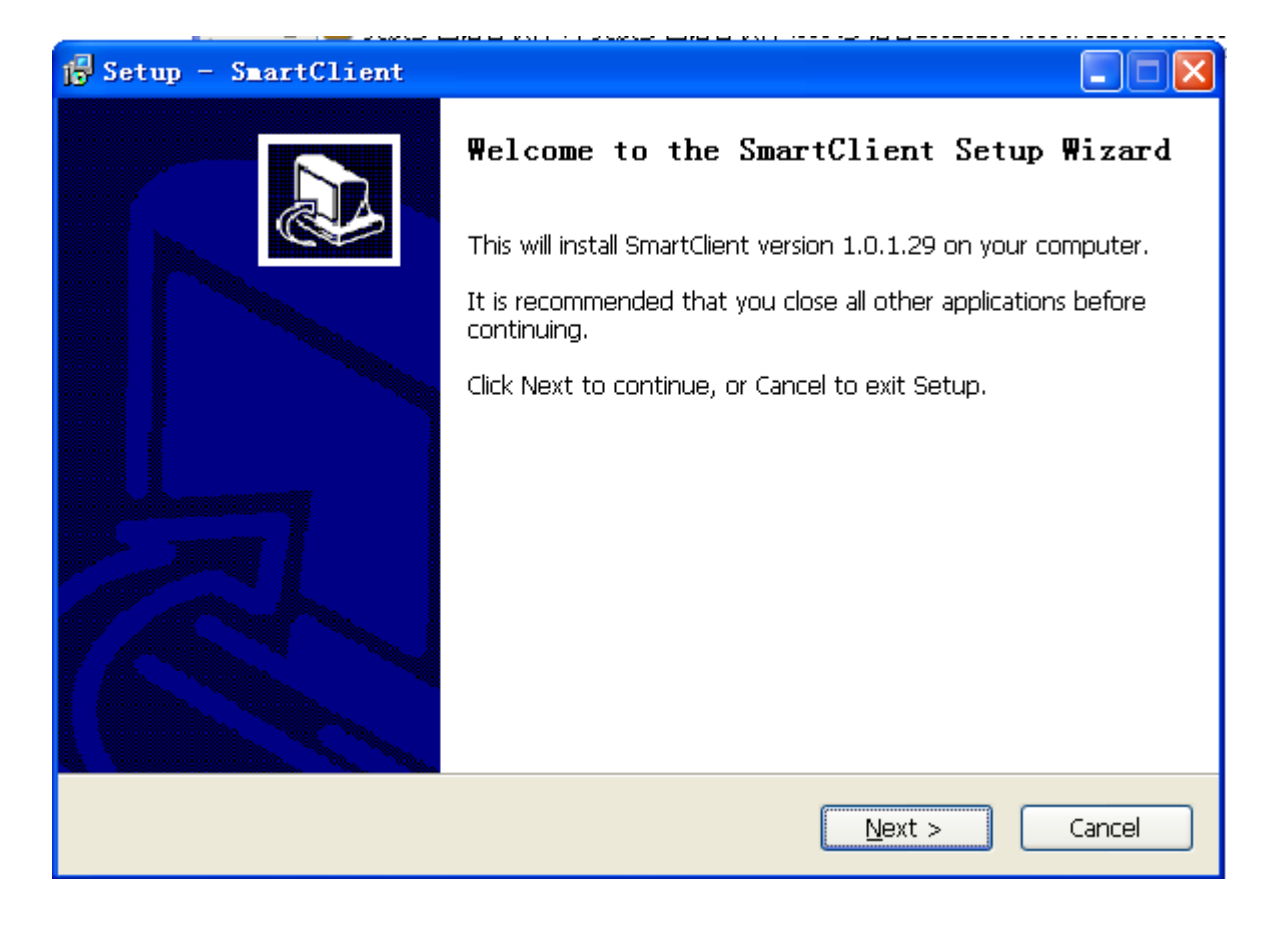

3 Select Destination Location

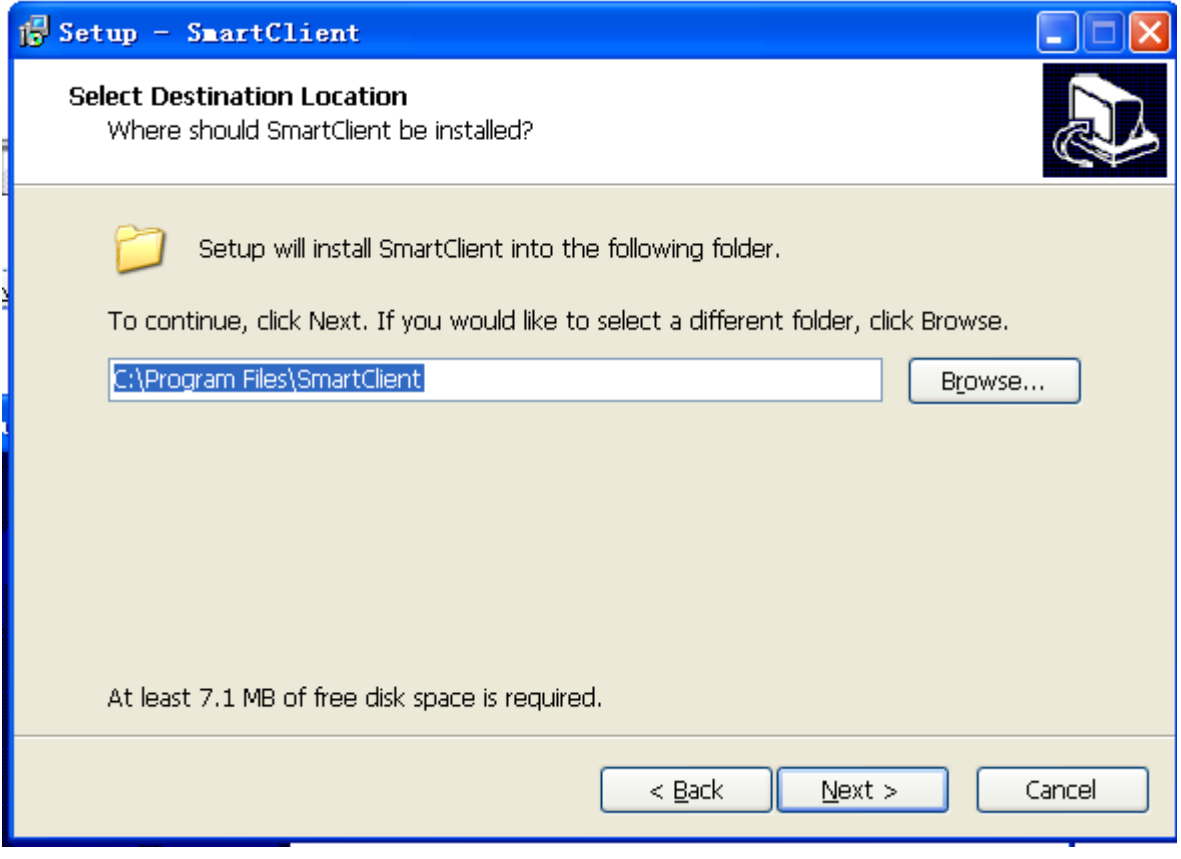

4 Select Additional Tasks

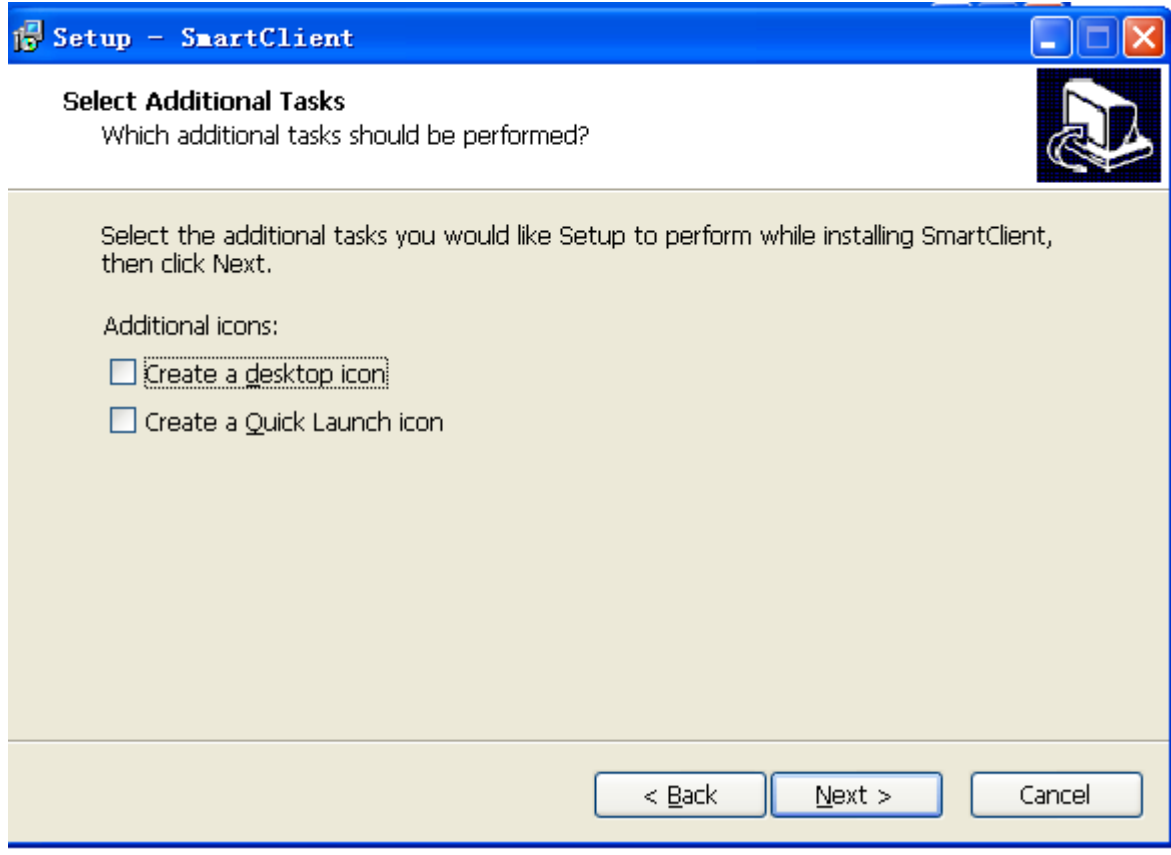

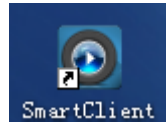

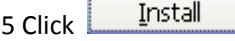

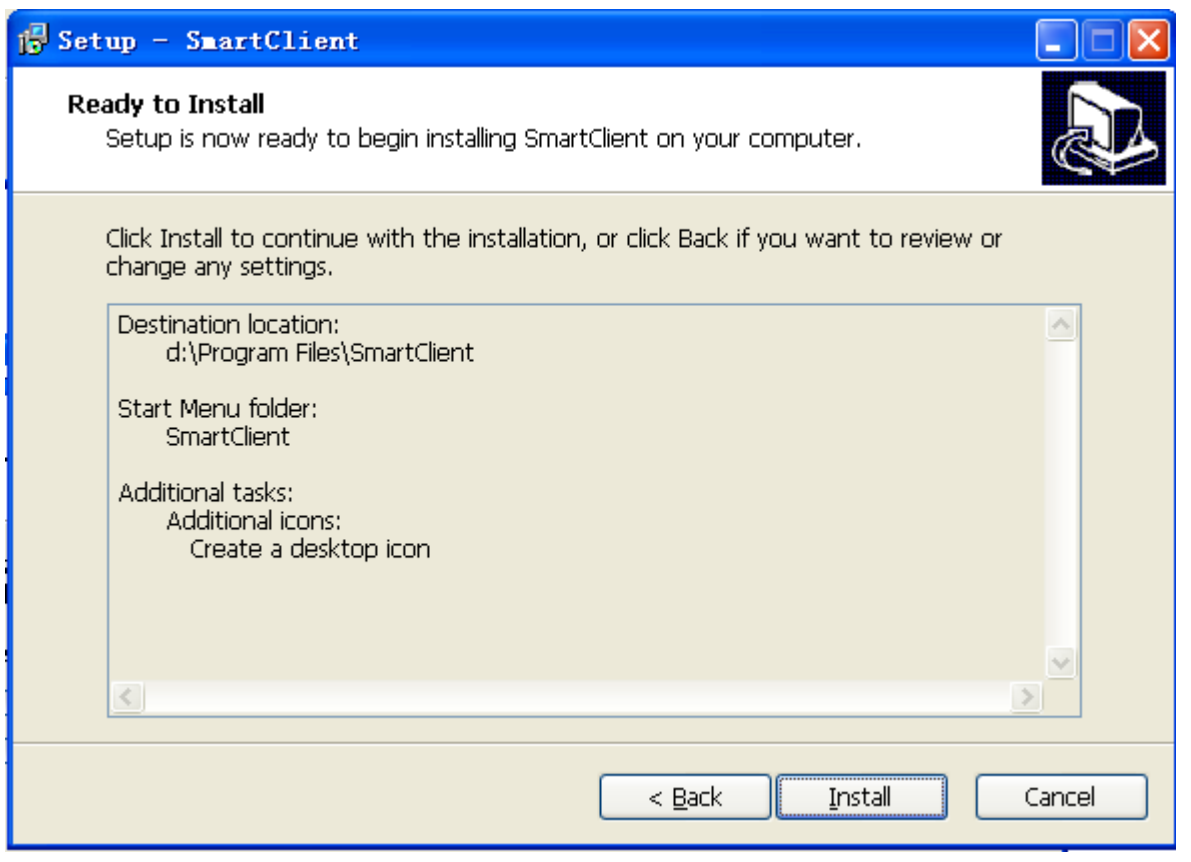

6 Click **Einish** to complete the installation of Smart Client

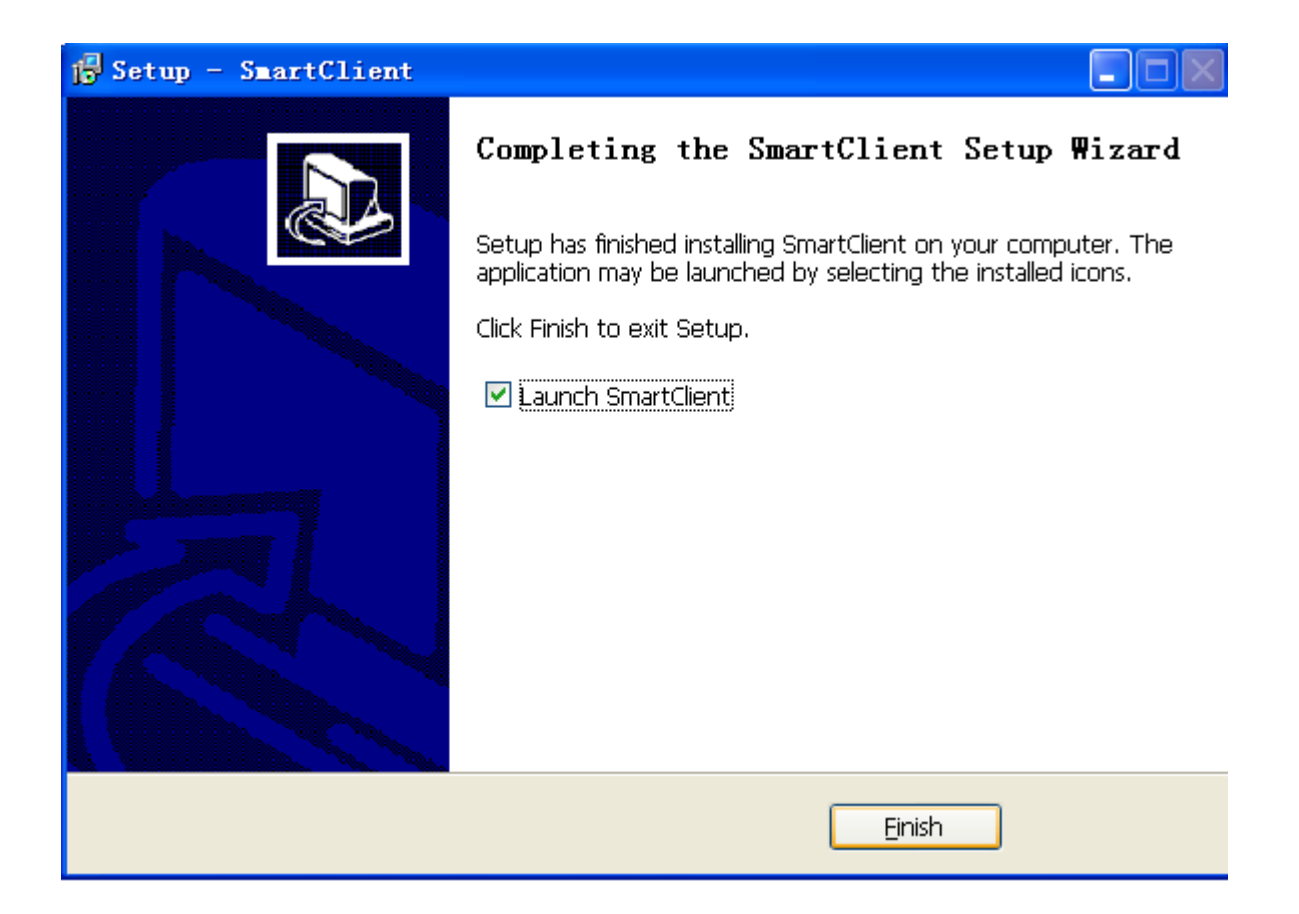

## 二、User Login

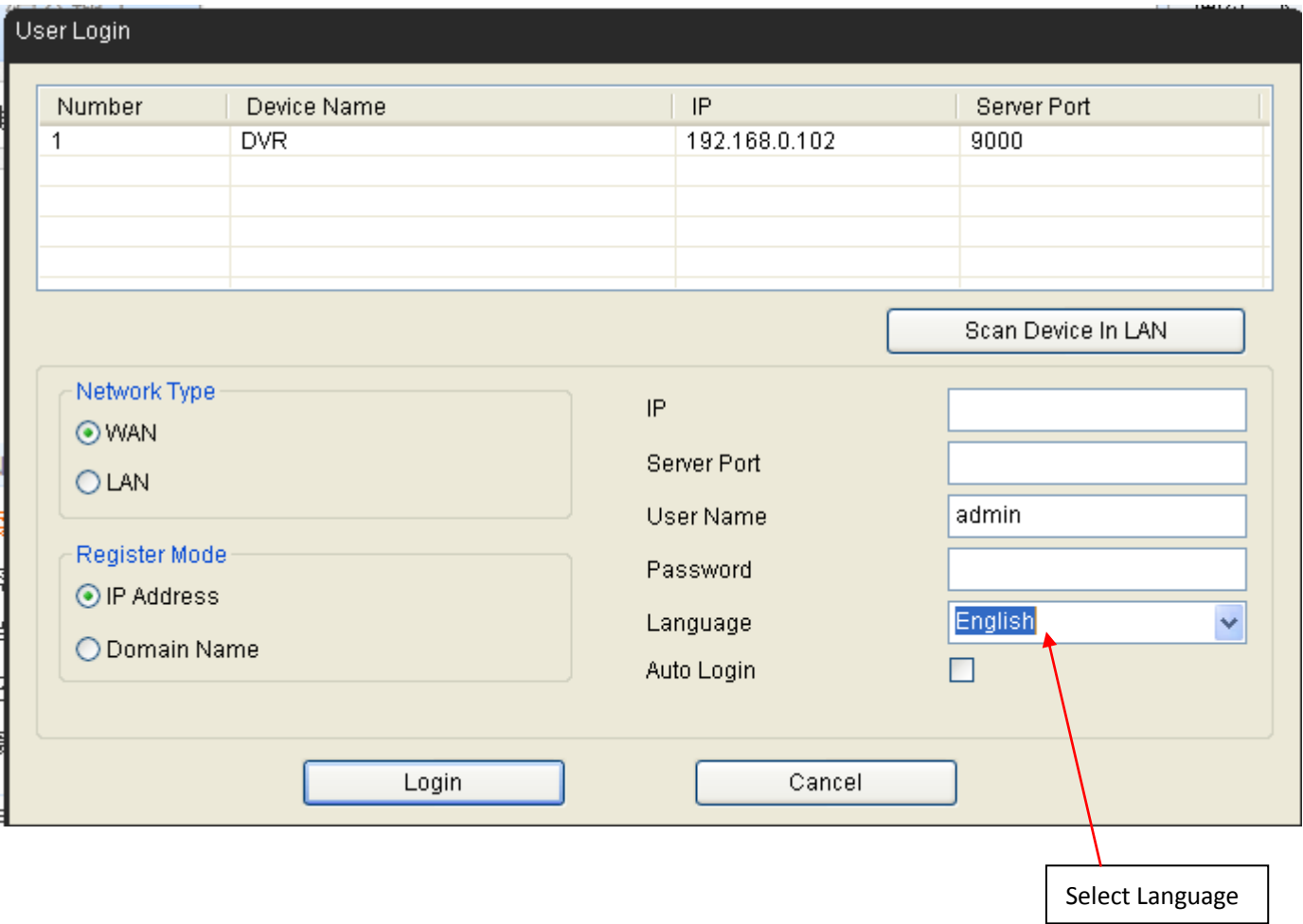

Find Connected DVR Search Connected DVR

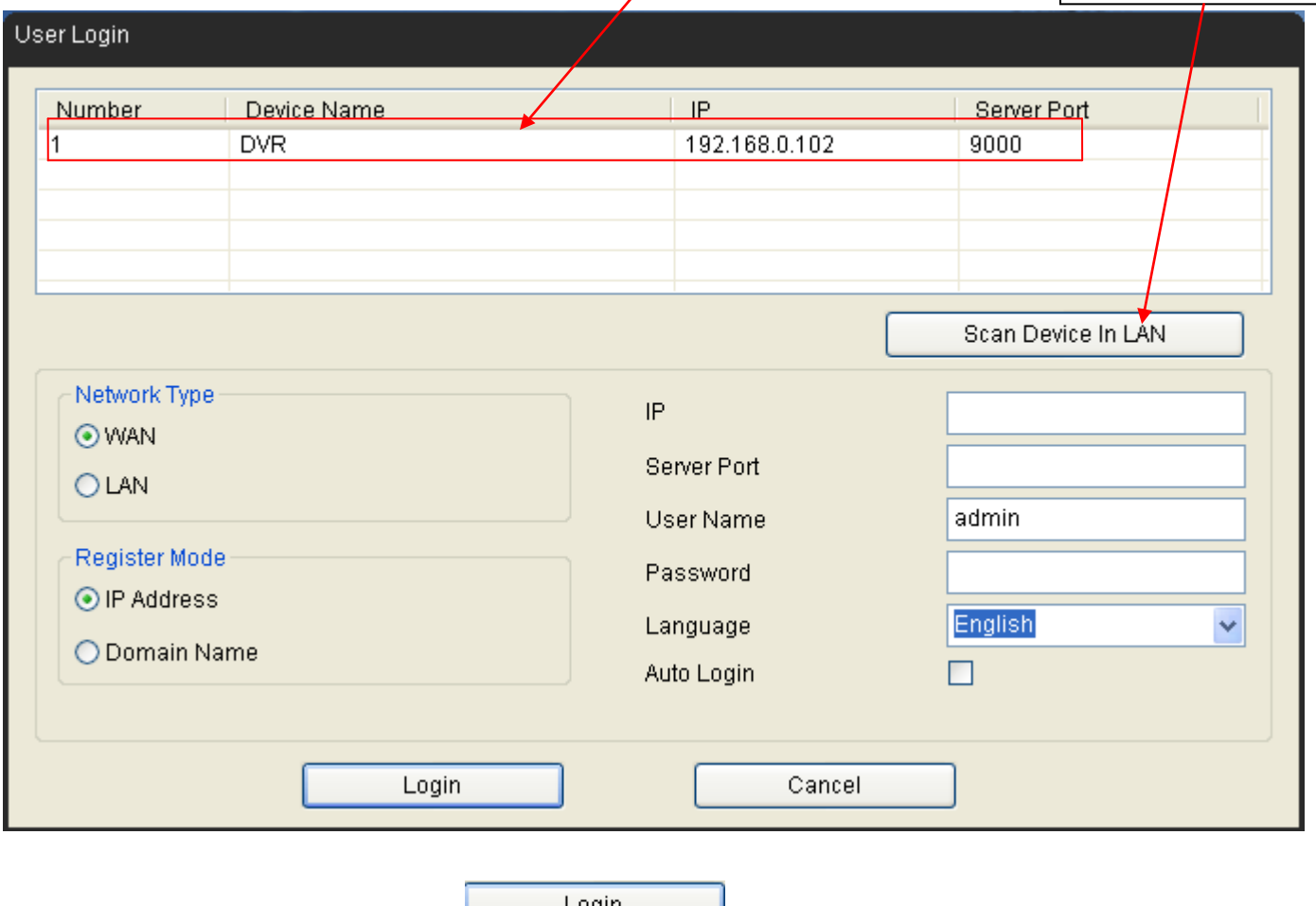

Select and click connected DVR, then click **the club of login** to login

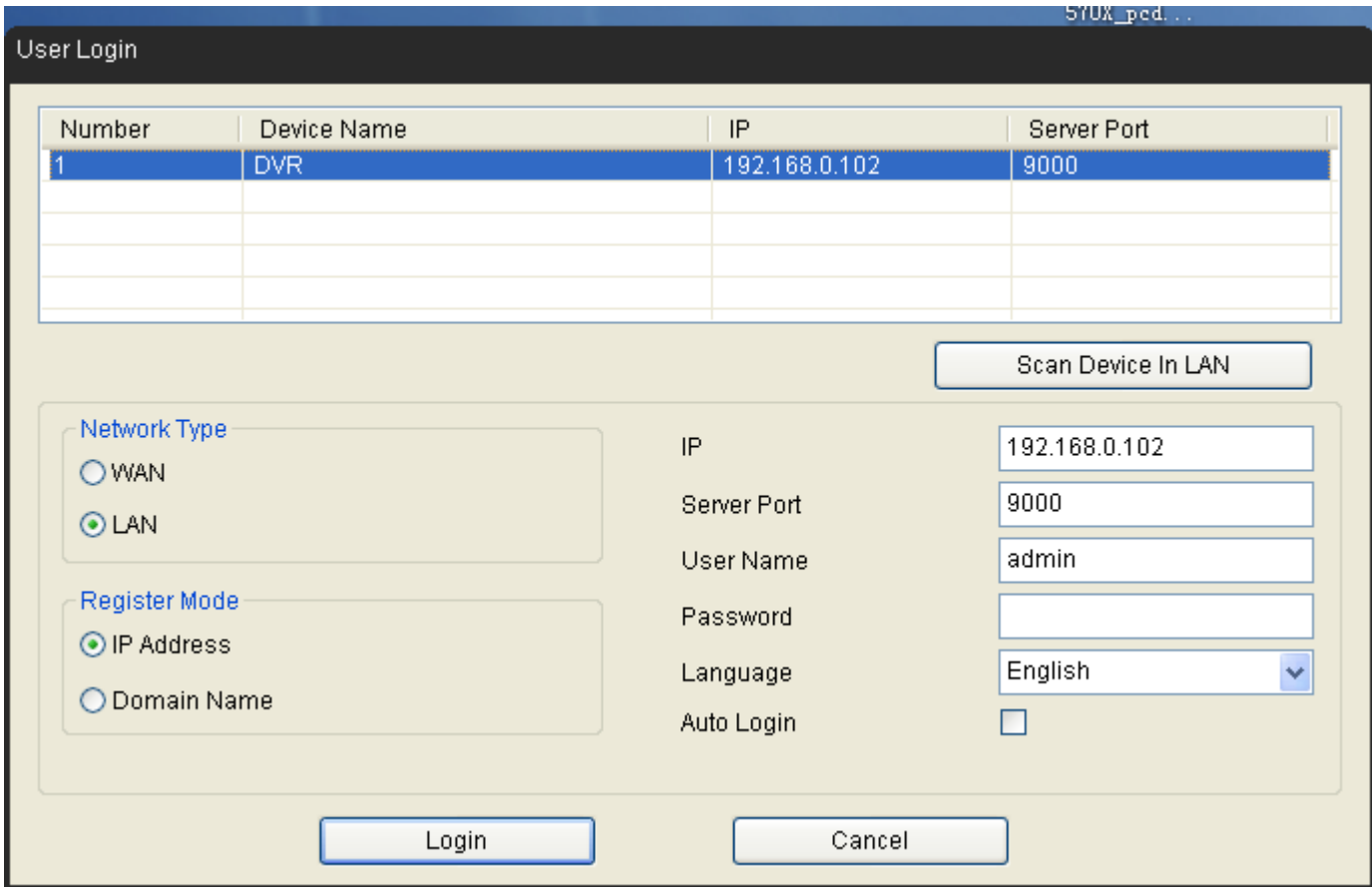

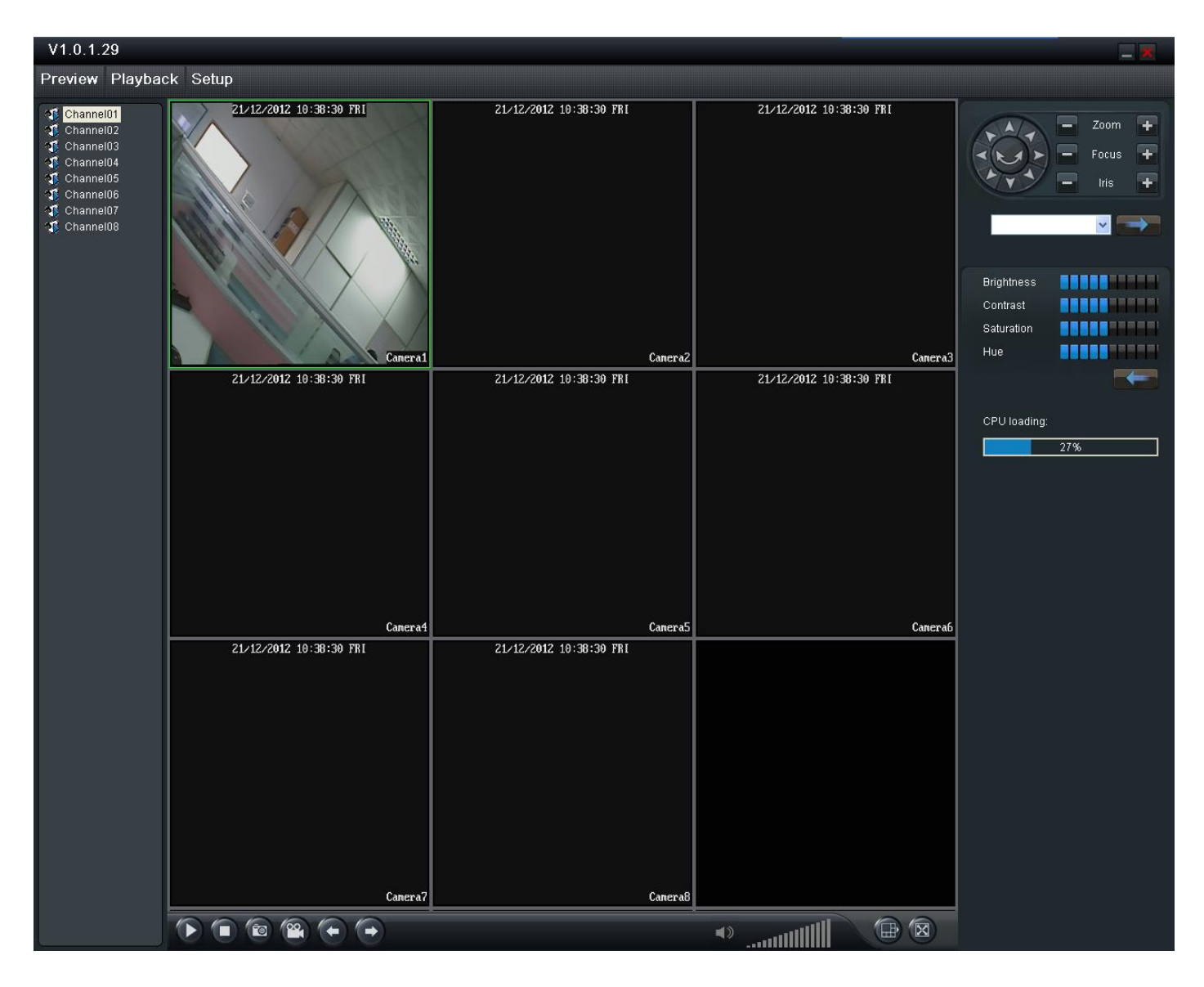

Smart Client user login UI is similar to IE user login UI

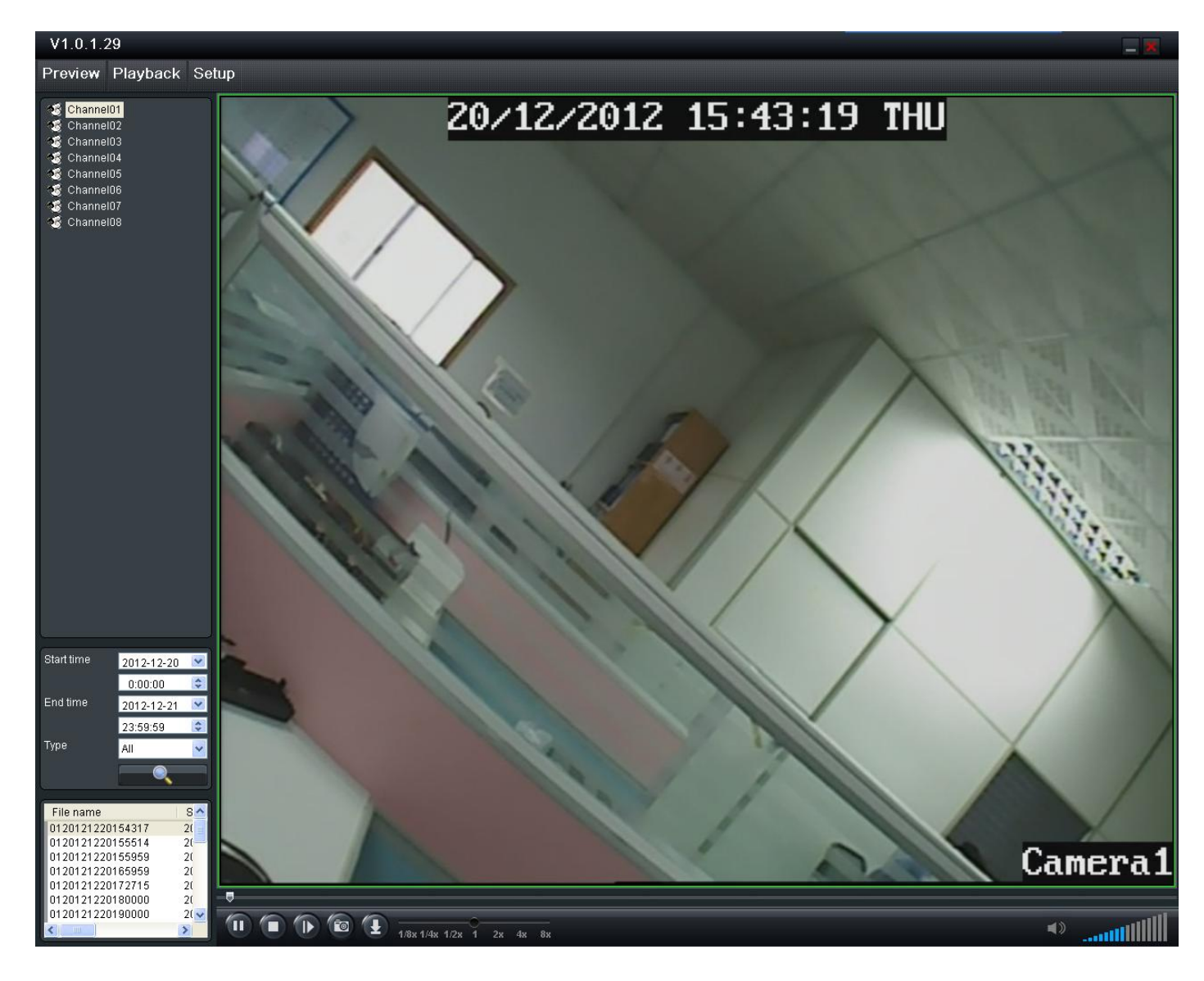

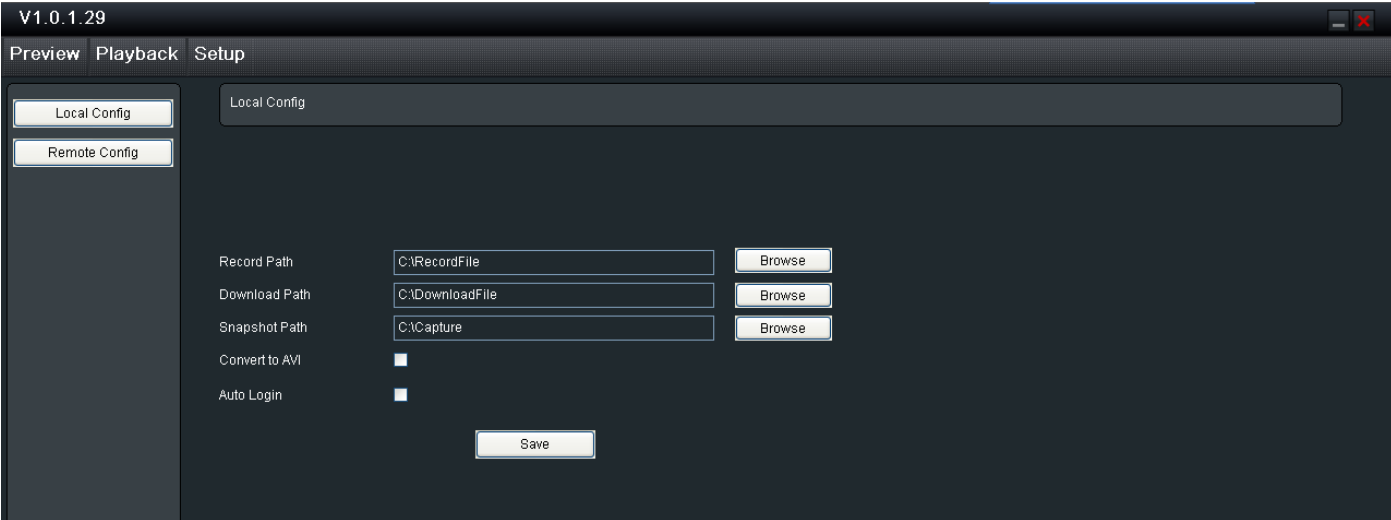